# **Linux Iio Documentation**

**The kernel development community**

**Jul 14, 2020**

# **CONTENTS**

# **INDUSTRIAL IIO CONFIGFS SUPPORT**

## **1.1 1. Overview**

Configfs is a filesystem-based manager of kernel objects. IIO uses some objects that could be easily configured using configfs (e.g.: devices, triggers).

See Documentation/filesystems/configfs.rst for more information about how configfs works.

## **1.2 2. Usage**

In order to use configfs support in IIO we need to select it at compile time via CONFIG\_IIO\_CONFIGFS config option.

Then, mount the configfs filesystem (usually under /config directory):

```
$ mkdir /config
$ mount -t configfs none /config
```
At this point, all default IIO groups will be created and can be accessed under /config/iio. Next chapters will describe available IIO configuration objects.

### **1.3 3. Software triggers**

One of the IIO default configfs groups is the"triggers"group. It is automagically accessible when the configfs is mounted and can be found under /config/iio/triggers.

IIO software triggers implementation offers support for creating multiple trigger types. A new trigger type is usually implemented as a separate kernel module following the interface in include/linux/iio/sw\_trigger.h:

```
/*
 * drivers/iio/trigger/iio-trig-sample.c
 * sample kernel module implementing a new trigger type
 */
#include <linux/iio/sw_trigger.h>
static struct iio sw trigger *iio trig sample probe(const char *name)
```
(continues on next page)

(continued from previous page)

```
{
      /*
       * This allocates and registers an IIO trigger plus other
      * trigger type specific initialization.
       */
}
static int iio trig hrtimer remove(struct iio sw trigger *swt)
{
      /*
      * This undoes the actions in iio_trig_sample_probe
      */
}
static const struct iio sw trigger ops iio trig sample ops = {
      .probe = iio trig sample probe,
      . remove = iio trig sample remove,
};
static struct iio sw trigger type iio trig sample = {
      name = "triq-sample",downer = THIS MODULE,
      .ops = &io trig sample ops,
};
```
module iio sw trigger driver(iio trig sample);

Each trigger type has its own directory under /config/iio/triggers. Loading iio-trig-sample module will create 'trig-sample' trigger type directory /config/iio/triggers/trig-sample.

We support the following interrupt sources (trigger types):

• hrtimer, uses high resolution timers as interrupt source

#### **1.3.1 3.1 Hrtimer triggers creation and destruction**

Loading iio-trig-hrtimer module will register hrtimer trigger types allowing users to create hrtimer triggers under /config/iio/triggers/hrtimer.

e.g:

```
$ mkdir /config/iio/triggers/hrtimer/instance1
$ rmdir /config/iio/triggers/hrtimer/instance1
```
Each trigger can have one or more attributes specific to the trigger type.

## **1.3.2 3.2 "hrtimer"trigger types attributes**

"hrtimer" trigger type doesn't have any configurable attribute from /config dir. It does introduce the sampling\_frequency attribute to trigger directory.

# **CIRRUS LOGIC EP93XX ADC DRIVER**

## **2.1 1. Overview**

The driver is intended to work on both low-end (EP9301, EP9302) devices with 5-channel ADC and high-end (EP9307, EP9312, EP9315) devices with 10-channel touchscreen/ADC module.

## **2.2 2. Channel numbering**

Numbering scheme for channels 0..4 is defined in EP9301 and EP9302 datasheets. EP9307, EP9312 and EP9312 have 3 channels more (total 8), but the numbering is not defined. So the last three are numbered randomly, let's say.

Assuming ep93xx\_adc is IIO device0, you'd find the following entries under /sys/bus/iio/devices/iio:device0/:

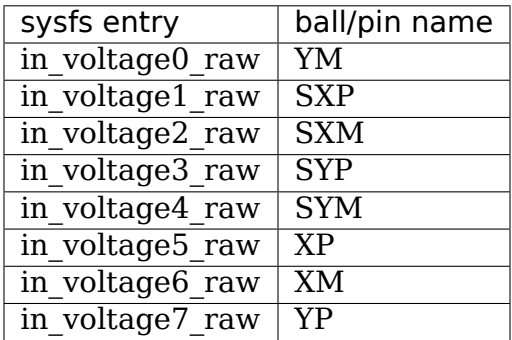